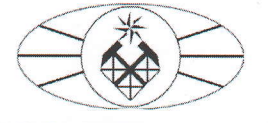

#### МИНОБРНАУКИ РОССИИ

Федеральное государственное бюджетное образовательное учреждение высшего образования

«Российский государственный геологоразведочный университет имени Серго Орджоникидзе»

(МГРИ)

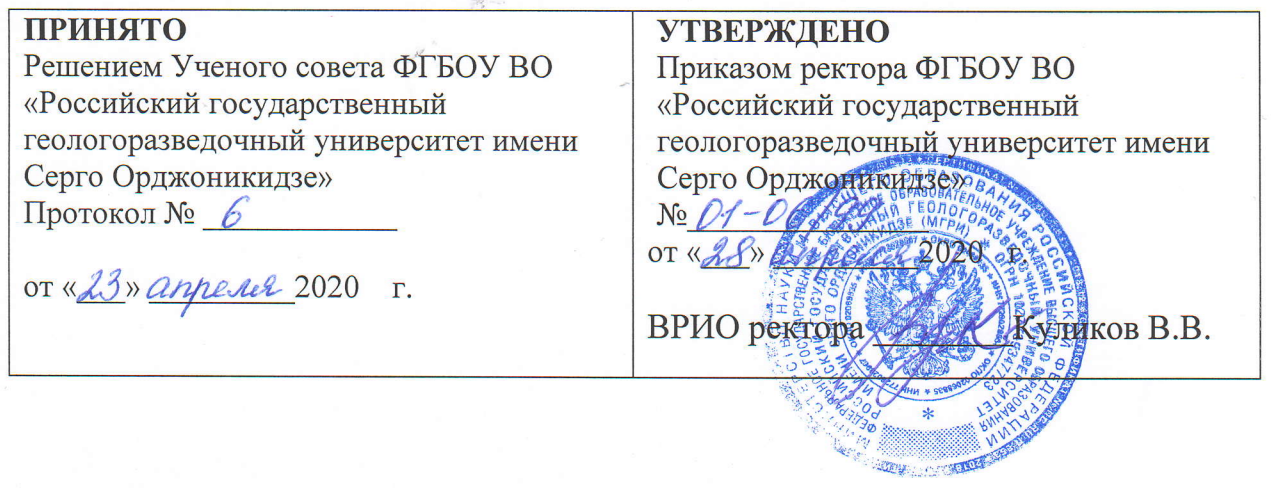

## РЕГЛАМЕНТ ПРОВЕДЕНИЯ ПРОМЕЖУТОЧНОЙ АТТЕСТАЦИИ В УСЛОВИЯХ УДАЛЕННОГО ВЗАИМОДЕЙСТВИЯ (ДИСТАНЦИОННЫЕ ОБРАЗОВАТЕЛЬНЫЕ ТЕХНОЛОГИИ) В МГРИ

MOCKBA 2020

#### **Общее положение**

Настоящий регламент разработан с целью подготовки временного перехода процедуры проведения промежуточной аттестации (зачётноэкзаменационной сессии) для обучающихся всех курсов и форм обучения посредством удаленного взаимодействия (дистанционного) с преподавателями.

Регламент разработан в соответствии с нормативными актами ФГБОУ ВО «Российский государственный геологоразведочный университет имени Серго Орджоникидзе» (далее – МГРИ, университет, вуз), касающимися организации учебного процесса в вузе.

## **Виды и формы проведения промежуточной аттестации посредством удаленного взаимодействия**

Все виды промежуточной аттестации (зачет, зачет с оценкой (дифференцированный зачет), экзамен, защита курсовой работы / курсового проекта) посредством удаленного взаимодействия (далее – дистанционный формат) могут быть проведены в следующих формах:

• компьютерное тестирование (с помощью Модуля «Визуальная студия тестирования (VTS)» и его расширении «Тестирование Онлайн»)– экзамен, зачет с оценкой (см. Приложение 3);

• устное собеседование, направленное на выявление общего уровня подготовленности (опрос без подготовки или с несущественным вкладом ответа по выданному на подготовку вопросу в общей оценке за ответ обучающегося), или иная форма аттестации, включающая устное собеседование данного типа (с помощью выбранной площадки видеоконференций и вебинаров (см. Приложение 1)- защита курсовой работы / курсового проекта), отчетов по практикам, НИР, НИД в соответствии с правилами проведения промежуточной аттестации он-лайн (устной) на площадке видеоконференции (вебинара) (см. Приложение 2);

• зачет ставится на основании успешной сдачи текущей аттестации.

• комбинация перечисленных форм – зачет и защита курсовой работы / курсового проекта, экзамен и защита курсовой работы / курсового проекта.

Преподаватель выбирает форму проведения промежуточной аттестации в зависимости от вида промежуточной аттестации, утвержденной ОПОП. Применяется единый порядок проведения промежуточной аттестации, повторной промежуточной аттестации, а также аттестаций при переводе и восстановлении обучающихся в дистанционном формате.

В соответствии с Порядком применения организациями, осуществляющими образовательную деятельность, электронного обучения, дистанционных образовательных технологий при реализации образовательных программ, утвержденным приказом Минобрнауки России от 23.08.2017 № 816, при проведении промежуточной аттестации с применением ЭИОС (далее – промежуточная аттестация) обеспечивается идентификация личности обучающегося и контроль соблюдения условий проведения мероприятий, в рамках которых осуществляется оценка результатов обучения.

 График сдачи промежуточной аттестации формируется управлением образовательной политики и утверждается приказом ректора. Защита курсовой работы / курсового проекта должна быть сдана не позднее начала экзаменационной сессии. Зачеты проводятся по расписанию занятий в последний день проведения теоретического обучения. Зачеты с оценкой и экзамены проводятся с понедельника по субботу с 00-00 до 21-00 по московскому времени. Фактическое время проведения промежуточной аттестации обучающегося исчисляется в соответствии с часовым поясом места расположения обучающегося.

В случае, если фактическое время проведения промежуточной аттестации обучающегося будет выходить за установленные временные рамки вследствие разницы часовых поясов, обучающийся имеет право не явиться для прохождения промежуточной аттестации, при этом преподаватель фиксирует неявку обучающегося по уважительной причине.

В случае возникновения в ходе промежуточной аттестации при удаленном доступе сбоя технических средств обучающегося, устранить который не удается в течение 15 минут, дальнейшая промежуточная аттестация обучающегося не проводится, преподаватель фиксирует неявку обучающегося по уважительной причине. Преподаватель обязан сообщить о данных технических проблемах не позднее одного дня после проведения промежуточной аттестации в свой деканат и по адресу: [question@mgri.ru.](mailto:question@mgri.ru) Управлением образовательной политики назначается дополнительный день сдачи для данных обучающихся.

### **Организация прохождение промежуточной аттестации в МГРИ**

1. Для удаленного взаимодействия обучающегося с преподавателем задействован портал stud.mgri.ru, где размещается электронное расписание проведения занятий, зачетов и экзаменов.

2. Каждый обучающийся и преподаватель заходит в личный кабинет портала stud.mgri.ru под личными индификационными данными. Взаимодействие происходит через вкладки «Курсы» или «Личные сообщения».

3. Согласно электронному расписанию, преподаватель доводит до сведения обучающихся своей группы дату, время и форму проведения зачета/экзамена/защиты курсовой работы (проекта).

4. При тестовой форме проведения промежуточной аттестации преподаватель создает в модуле «Визуальная студия тестирования (VTS)» контрольные вопросы, соответствующие рабочей программе читаемой дисциплины, установив временные ограничения в прохождении данного теста.

Тест должен состоять не менее чем из 20 вопросов/заданий, время тестирования – не менее 30 минут.

5. При устной форме проведения промежуточной аттестации преподаватель выбирает подходящую платформу видеоконференций он-лайн (см. Приложение 1) по следующим параметрам:

- возможность демонстрации презентации

- возможность показать происходящее на экране

- возможность поделиться файлами

- размер хранилища

- возможность записать конференцию

- необходимость или отсутствие установок

- длительность конференции

- количество участников.

Рекомендуемая вузом платформа для проведения промежуточной аттестации в устной форме – ZOOM.

#### **Фиксация результатов промежуточной аттестации**

Для группы обучающихся, в соответствии с расписанием проводится отдельное собрание и сохраняется отдельная видеозапись собеседования. После сохранения видеозаписи преподаватель может проставить выставленную обучающемуся оценку в электронную ведомость на портале ved.mgri.ru.

В случае наличия обучающихся, не явившихся на промежуточную аттестацию, и (или) обучающихся, фактическое время проведения промежуточной аттестации которых вышло за установленные временные рамки вследствие разницы часовых поясов, преподаватель в обязательном порядке:

- в сессии промежуточной аттестации в режиме видеозаписи вслух озвучивает ФИО каждого обучающегося с указанием причины его неявки на промежуточную аттестацию, если причина на момент проведения промежуточной аттестации известна;

для обучающихся, фактическое время проведения промежуточной аттестации которых вышло за установленные временные рамки вследствие разницы часовых поясов, фиксирует факт их неявки по уважительной причине.

В случае, если у преподавателя возникли сбои технических средств при подключении и работе на выбранной платформе, он может (в порядке исключения) провести промежуточную аттестацию, используя любы программы (приложения) для смартфона или персонального компьютера, позволяющего мгновенно обмениваться текстовыми сообщениями, телефонными звонками и разговаривать с использованием видеосвязи, обеспечивающий видеосвязь и запись видео общения.

При прохождении промежуточной аттестации в форме тестирования обучающемуся автоматически демонстрируется полученная оценка на портале stud.mgri.ru.

Для организации хранения результатов промежуточной аттестации, каждая отдельная видеозапись собеседования должна быть сохранена в файлообменник.

Файлообменник организуется во внутренней доменной сети университета в отдельных специально организованных пространствах (системах хранения данных СХД). Данное пространство организуется и контролируется деканатом. Структура пространства:

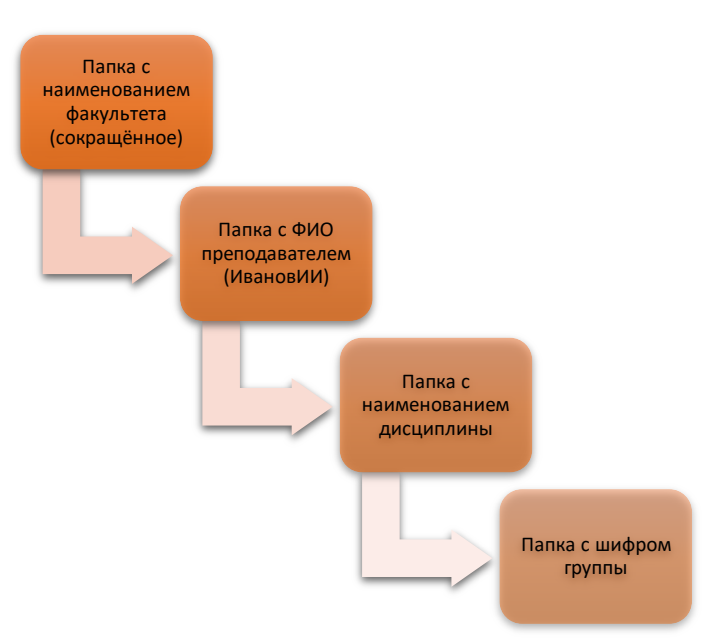

В целях систематизации, стандартизации, снижения объёма хранения данных, а также ускорения загрузки видеофайлов на файлообменник видеозапись должна отвечать следующим требованиям:

- 1. Стандарты сжатия и кодеки:
	- 1.1. MPEG-4
	- 1.2. H.264
	- 1.3. XviD и DivX

Использование иных стандартов сжатия не допускается.

- 2. Расширения видеофайлов:
	- 2.1. AVI (Audio-Video Interleaved)
	- 2.2. WMV (WindowsMediaVideo)
	- 2.3. MOV
	- 2.4. MKV(Matroska или «Матрешка»)

Не рекомендуем использовать иные расширения файлов.

- 3. Размер и продолжительность:
	- 3.1. Предельный размер видеофайла ограничивается 3,9 Гб
	- 3.2. Максимальная продолжительность видеофайла до 60 мин.
- 4. Рекомендации к звуковой дорожке видеофайла:
	- 4.1. MP3/WAV
	- 4.2. AAC

# 4.3. FLAC

Минимальный битрейт аудио для форматов с потерями: 64 Кбит/с

*Рекомендуемые площадки для проведения видеоконференций:*

- 1. Zoom [\(https://zoom.us/ru-ru/resources.html\)](https://zoom.us/ru-ru/resources.html) бесплатная
	- до 100 участников
	- до 40 минут записи
	- до 40 минут конференции
	- служба поддержки.

Недостатки:

- не предоставляет облачное хранилище
- необходима загрузка
- 2. Proficonf (Proficonf.com) бесплатная
	- быстрая настройка комнаты конференции
	- работает даже при плохом интернет-соединении
	- HD качество видео
	- центр демонстрации контента
	- до 25 участников в конференции
	- до 500 Мб хранилища
	- демонстрация экрана
	- неограниченная длительность конференции
	- служба поддержки
	- не требует ни загрузки, ни установки.
	- Недостатки:
	- пока отсутствует iOS приложение
- 3. ooVoo [\(https://www.oovoo.com/\)](https://www.oovoo.com/) бесплатная
	- звонок с 12 людьми одновременно
	- HD видео
	- опция записи видео
- совместный просмотр происходящего на экране
- приложения для Android и iPhone
- Недостатки:
- требует загрузки
- нет службы поддержки
- 4. TrueConf [\(https://trueconf.ru/\)](https://trueconf.ru/) бесплатная и платная версия
	- бесплатная версия до 10 людей
	- видеозвонки, групповые конференции, селекторные совещания и видеоуроки
	- передача медиаконтента, удалённое управление, чат и многое другое
	- запись видеоконференций
	- полноценная связь через браузер без установки плагинов
	- платная от 23000 руб./год (до 36 выступающих, до 800 участников,
	- до 1 000 000 зрителей в трансляции); 900 руб./мес. (до 20 выступающих
	- и до 120 участников в зависимости от тарифа)
	- дополнительные возможности при платной версии
- 6. Дополнительные платформы:
- Mind Teams [\(https://mind.com/solutions/teams\)](https://mind.com/solutions/teams) платная,
- Google Hangouts Meet [\(https://gsuite.google.com/products/meet/\)](https://gsuite.google.com/products/meet/) 14 дней бесплатной версии
- MyOwnConference [\(https://myownconference.ru/\)](https://myownconference.ru/) бесплатная версия до 30 участников
- ClickMeeting [\(https://clickmeeting.com/ru\)](https://clickmeeting.com/ru) платная.

## **Правила проведения промежуточной аттестации он-лайн (устной) на площадке видеоконференции (вебинара)**

1. Пользователь обязан обеспечить необходимые условия для работы площадки:

- достаточный уровень освещенности;

- низкий уровень шума;

- отсутствие помех при передаче видео и аудио сигнала;

- выполнение технических требований к оборудованию пользователя;

- прохождение проверки технической возможности передачи видео и аудиосигнала.

2. Пользователь обязан не покидать зону видимости веб-камерой во время прохождения он-лайн промежуточной аттестации.

3. Пользователь обязан не отключать микрофон и не снижать его уровень чувствительности к звуку во время прохождения он-лайн промежуточной аттестации.

4. Пользователь обязуется во время прохождения он-лайн промежуточной аттестации использовать только одно средство вывода изображения (монитор, ТВ, проектор), одну клавиатуру, один манипулятор (компьютерную мышь, трекпойнт и др.).

5. Пользователь не имеет права привлекать помощь третьих лиц во время прохождения он-лайн промежуточной аттестации.

6. Пользователь не имеет права предоставить доступ к компьютеру посторонним лицам во время прохождения он-лайн промежуточной аттестации.

7. Пользователь не имеет права во время тестирования вступать в разговоры с третьими лицами, использовать справочные материалы (книги, шпаргалки, записи в бумажном и электронном виде), любые гаджеты (сотовые телефоны, пейджеры, калькуляторы, планшеты), дополнительные мониторы и компьютерную технику, кроме той, что непосредственно используется для прохождения он-лайн промежуточной аттестации, открывать вкладки браузера (Яндекс, Google и др);

8. Пользователь обязан немедленно сообщить преподавателю, проводящему он-лайн аттестации, о нарушениях настоящих Правил, произошедших не по вине Пользователя.

9. Пользователь соглашается с тем, что преподаватель вправе прервать процесс прохождения промежуточной аттестации он-лайн в случае нарушения настоящих Правил либо нарушения этических норм Пользователем.

10. Согласно правилам МГРИ, результат промежуточной аттестации у Пользователя, который нарушил академические нормы (списывание, использование подсказок, фабрикация данных и проч.), аннулируется.

11. Пользователь имеет право на пересдачу промежуточной аттестации.

## **Требования к материалам для создания теста.**

- 1. Каждый тест в отдельном файле, название файла соответствует названию дисциплины.
- 2. Материал прислать в формате WORD
- 3. Каждый вопрос на отдельной странице в табличном формате (см. Шаблон для заданий к тестам)
- 4. Минимальное рекомендуемое разрешение картинок, диаграмм, рисунков (при наличии) – 1024\*768
- 5. Указать тип задания (7 типов заданий)
	- 5.1. Ответ вида Верно/Неверно (Данный вариант применяется, когда задание сформулировано в виде утверждения, о котором имеет смысл говорить, что оно истинно или ложно. Например: Вероятность события принимает только положительные значения – ложное высказывание.)
	- 5.2. Выбор одного правильного из имеющихся ответов (дистракторов) (Данное задание состоит из неполного тестового утверждения с одним ключевым элементом и множества допустимых заключений, одно из которых является правильным. Тестируемый определяет правильное заключение из данного множества. На месте ключевого элемента в содержании задания стоит прочерк или многоточие. С левой стороны каждого элемента располагается графическое изображение логического идентификатора, состояние которого определяет верный ответ.)
	- 5.3. Выбор нескольких правильных из имеющихся ответов (Этот тип задания состоит из неполного тестового утверждения с одним ключевым элементом и множества допустимых заключений, одно или несколько из которых являются правильными.)
	- 5.4. Числовой вариант ответа (Данный вариант применяется, когда задание имеет вид задачи, имеющей однозначный числовой ответ. Например: Л.Н. Толстой родился в ... году или Число сочетаний из шести элементов по пять равно ...)
	- 5.5. Задание на определение последовательности (Этот тип задания представляет собой набор элементов, которые во время тестирования располагаются в случайном порядке. Тестируемому необходимо установить последовательность.)
	- 5.6. Задание на установление соответствия (В данном типе задания необходимо установить соответствие между левыми и правыми элементами.)
	- 5.7. Поиск совпадающих заданий (Во избежание попадания в тест одинаковых формулировок вопросов воспользуйтесь функцией поиска совпадений.)
- 6. Порядок выдачи вопросов
	- 6.1. Определенное количество случайных вопросов по дисциплине (указать количество).
	- 6.2. Определенное количество заданий по каждому из разделов в рамках каждой из тем.
- 7. Указать общее количество времени на тест.

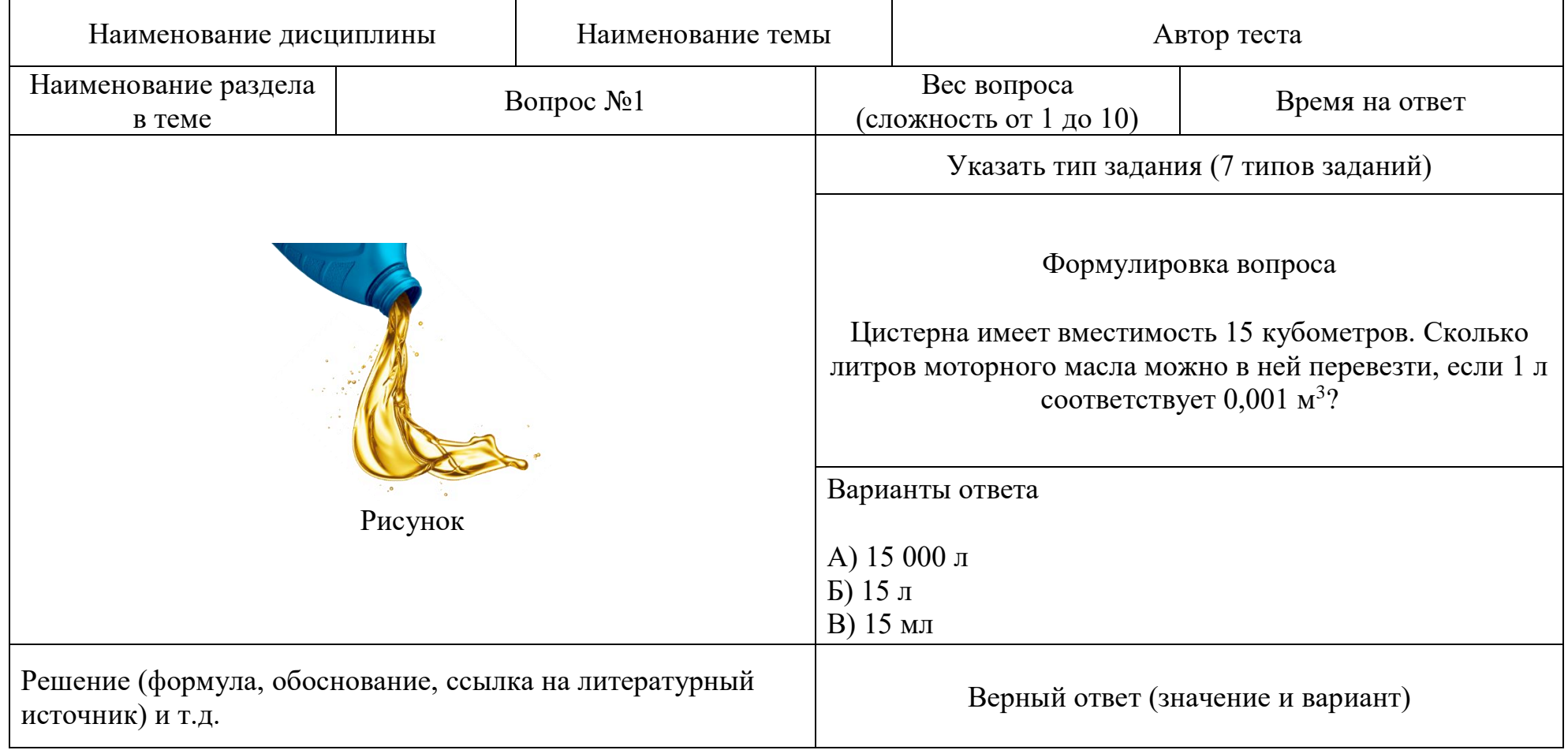

#### **СОГЛАСОВАНО**

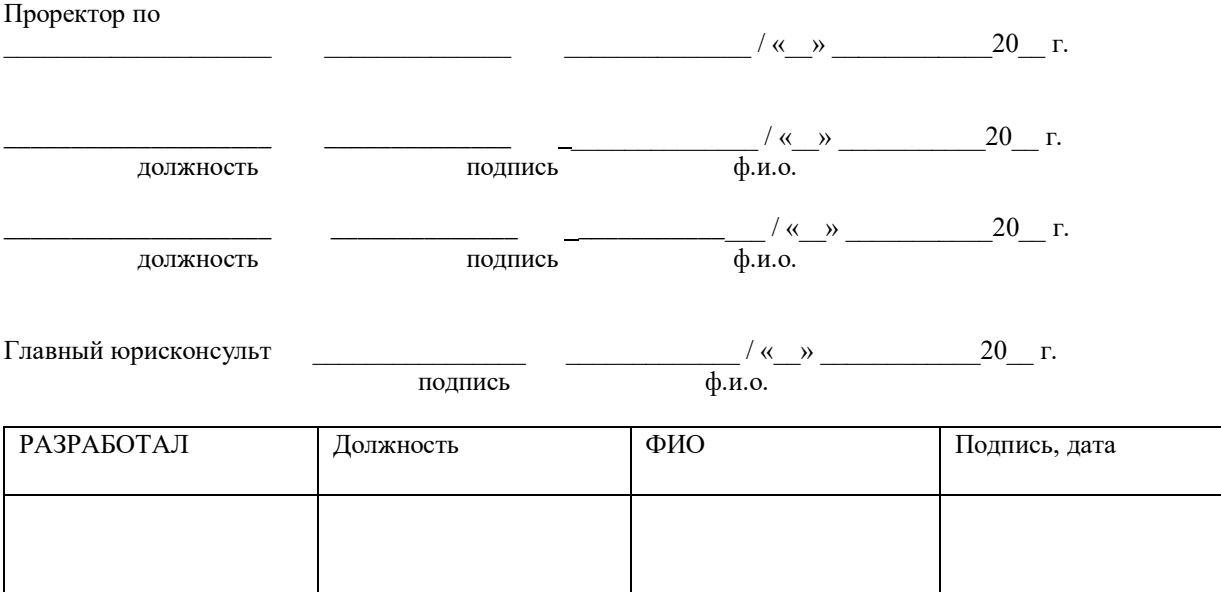